# **ТАБЛИЦЫ EXCEL. Функции и сложные вычисления**

1

# **1. Работа с функциями**

 **Функция Excel –** это специальная формула, хранящаяся в памяти приложения **Excel**. Каждая функция включает две части:

- *• имя функции* (например, **СУММ**);
- *• аргументы*.

 *Имя* описывает операцию, которую эта функция выполняет. *Аргументы* – это данные, которые используются функцией для получения результата.

# **2. Мастер функций**

- Для запуска **Мастера функций,** можно воспользоваться одним из следующих способов:
- щелкнуть мышью по кнопке **Мастер функций** на панели инструментов **Excel.** На ней изображены символы  $f_x$ ;
- выполнить команду **Вставка Функция.**

#### Работа **Мастера функций** состоит из двух шагов. Сразу же после его запуска открывается первое диалоговое окно вида:

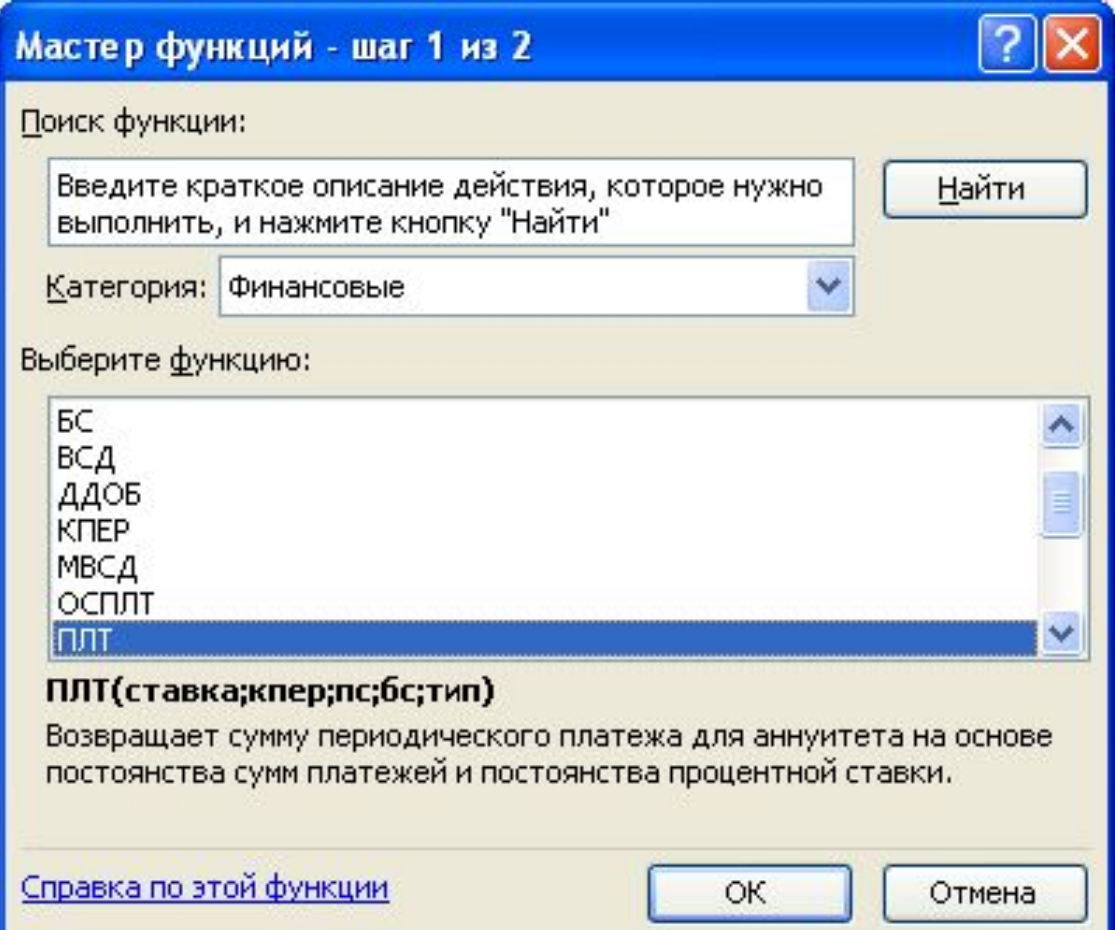

#### Второе окно **Мастера функций** содержит поля для ввода аргументов выбранной функции.

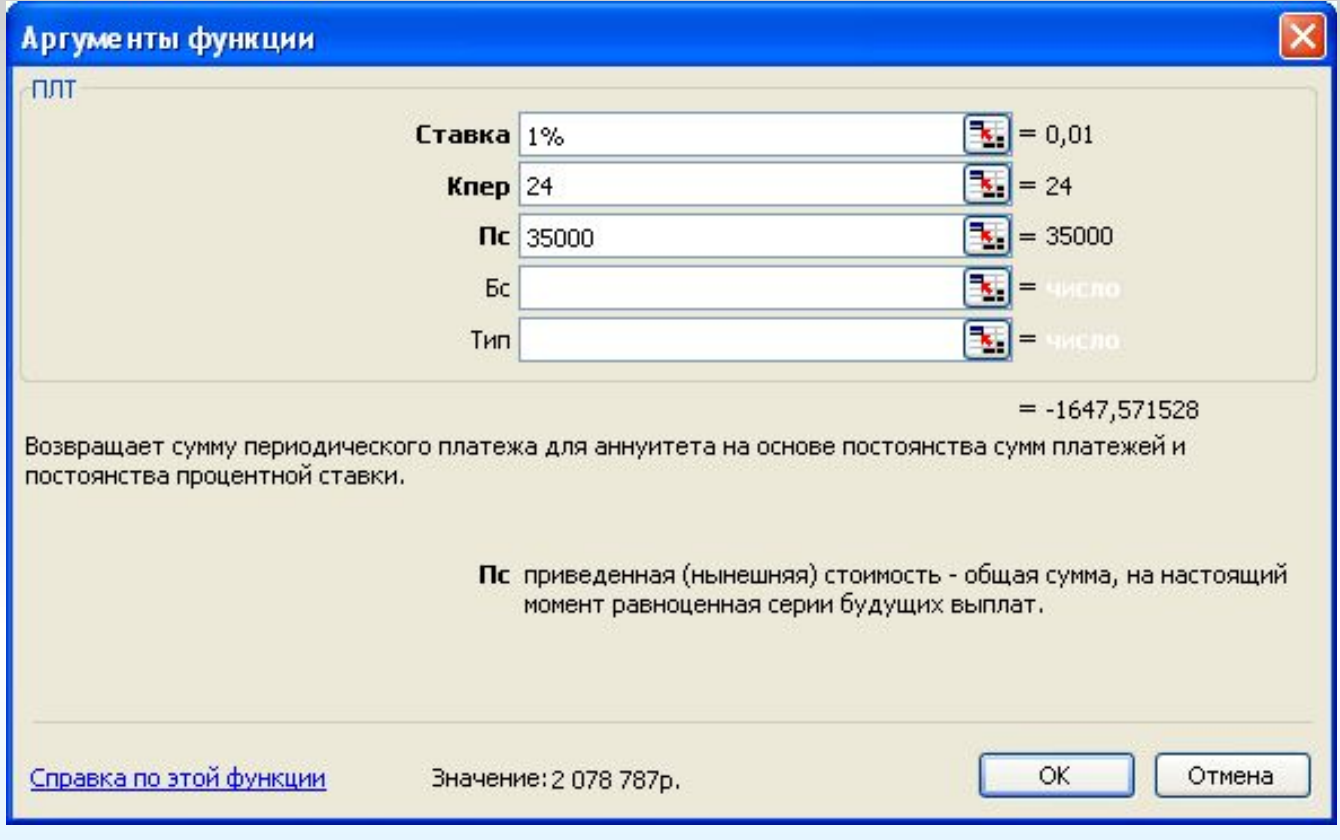

# **ПРИМЕРЫ ИСПОЛЬЗОВАНИЯ ФУНКЦИЙ EXCEL**

### **Пример1. Использование функции ЕСЛИ**

### **ЗАДАНИЕ.**

 Для следующей ниже таблицы вычислить величину скидки, которая определяется по правилу: если заказчик заплатил сумму, превышающую **1000\$,** скидка составит **20%,** в противном случае – **10%.**

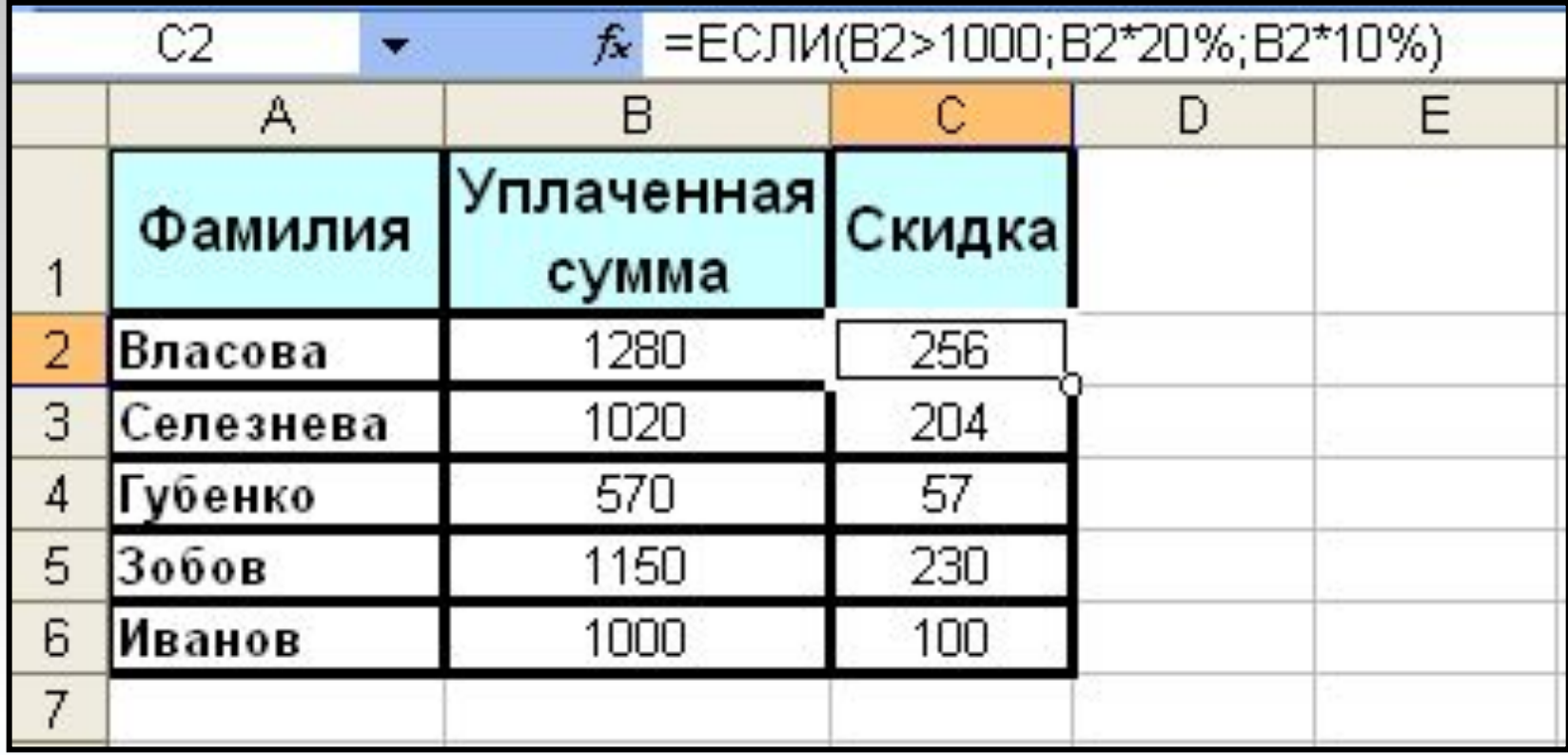

## **Пример 2. Использование функций работы с датами**

### **ЗАДАНИЕ.**

### Для следующей ниже таблицы подсчитать возраст сотрудников фирмы.

#### Формат ячеек

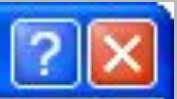

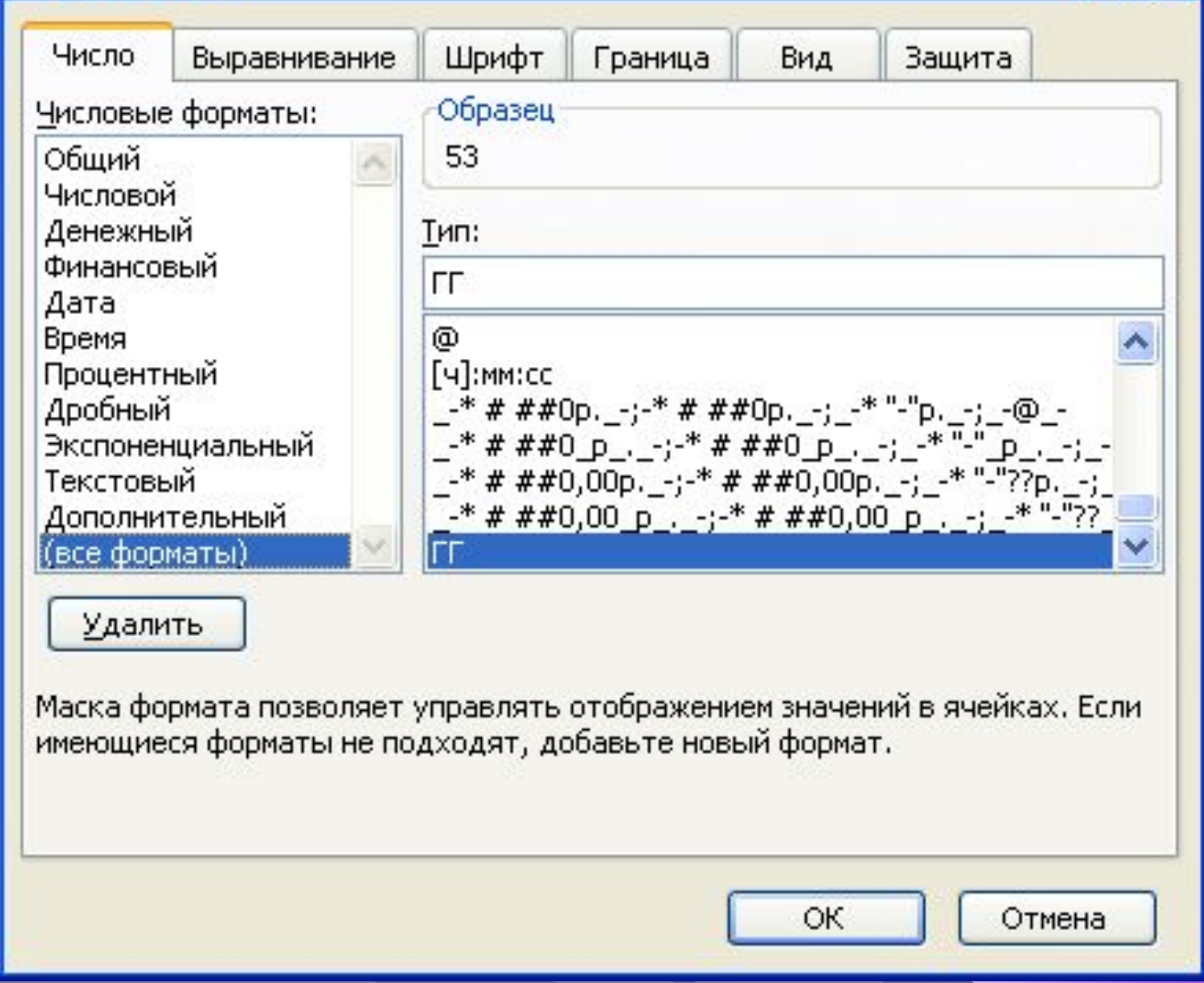

# **Финансовые функции Excel**

- В пакете **Microsoft Excel** для выполнения финансовых расчетов имеется специальная группа функций, получивших название **финансовых**.
- С помощью финансовых функций осуществляются такие типичные финансовые расчеты, как: **вычисление суммы платежа по погашению ссуды (кредита), стоимость вложения или ссуды по прошествии некоторого времени и др**.

#### Для вычисления характеристик финансовых операций удобно использовать функции **Б3, КПЕР, HOPMA, П3, ПЛТ**

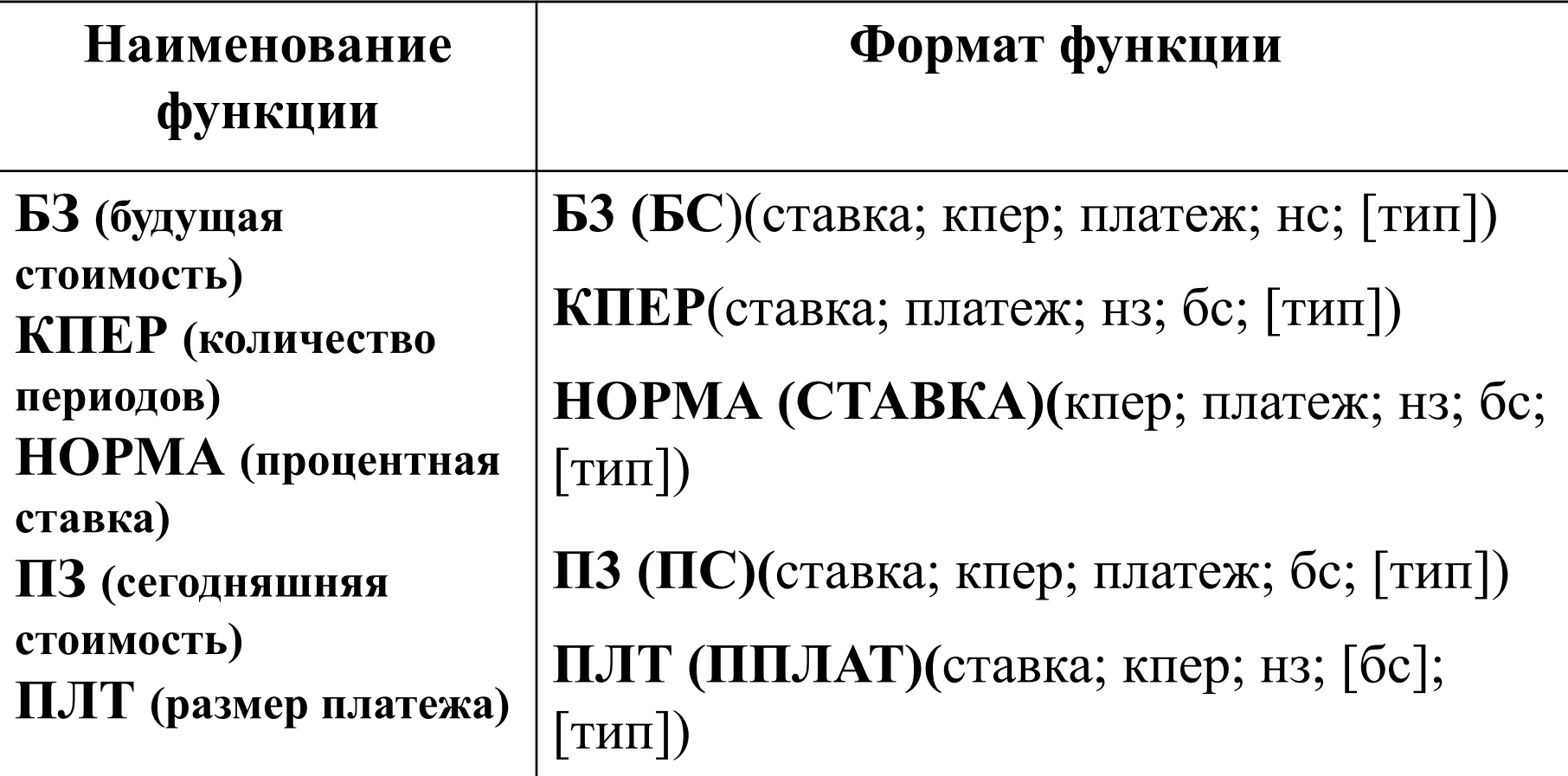

- Как следует из таблицы, большинство функций имеют одинаковый набор базовых аргументов:
- **• ставка** процентная ставка (норма доходности заемных средств - **i**);
- **• кпер** срок (число периодов **n**) проведения операции;
- **• выплата** величина периодического платежа;
- **• нз (нс)** начальное значение (величина **PV**)*;*
- **• бз (бс)** будущее значение **(FV);**
- **• [тип]** тип начисления процентов (**1** начало периода, **0** - конец периода), необязательный аргумент.

## **Задание**

### **для самостоятельной работы**

- Найти информацию о соннансовых **функциях Excel** и составить их описание;
- привести **примеры** использования финансовых функций.
- Отчет должен быть представлен преподавателю на бумажном носителе.
- При этом в текущем контроле оценивается оригинальность выполнения задания, интересные примеры, оригинальность использованных литературных источников.

# **Пример 3. Использование функции БЗ**

- Определить будущую величину вклада в **10000 \$,** помещенного в банк на **5** лет под **5%** годовых, если начисление процентов осуществляется:
- а) раз в **год**;
- б) раз в **месяц**.

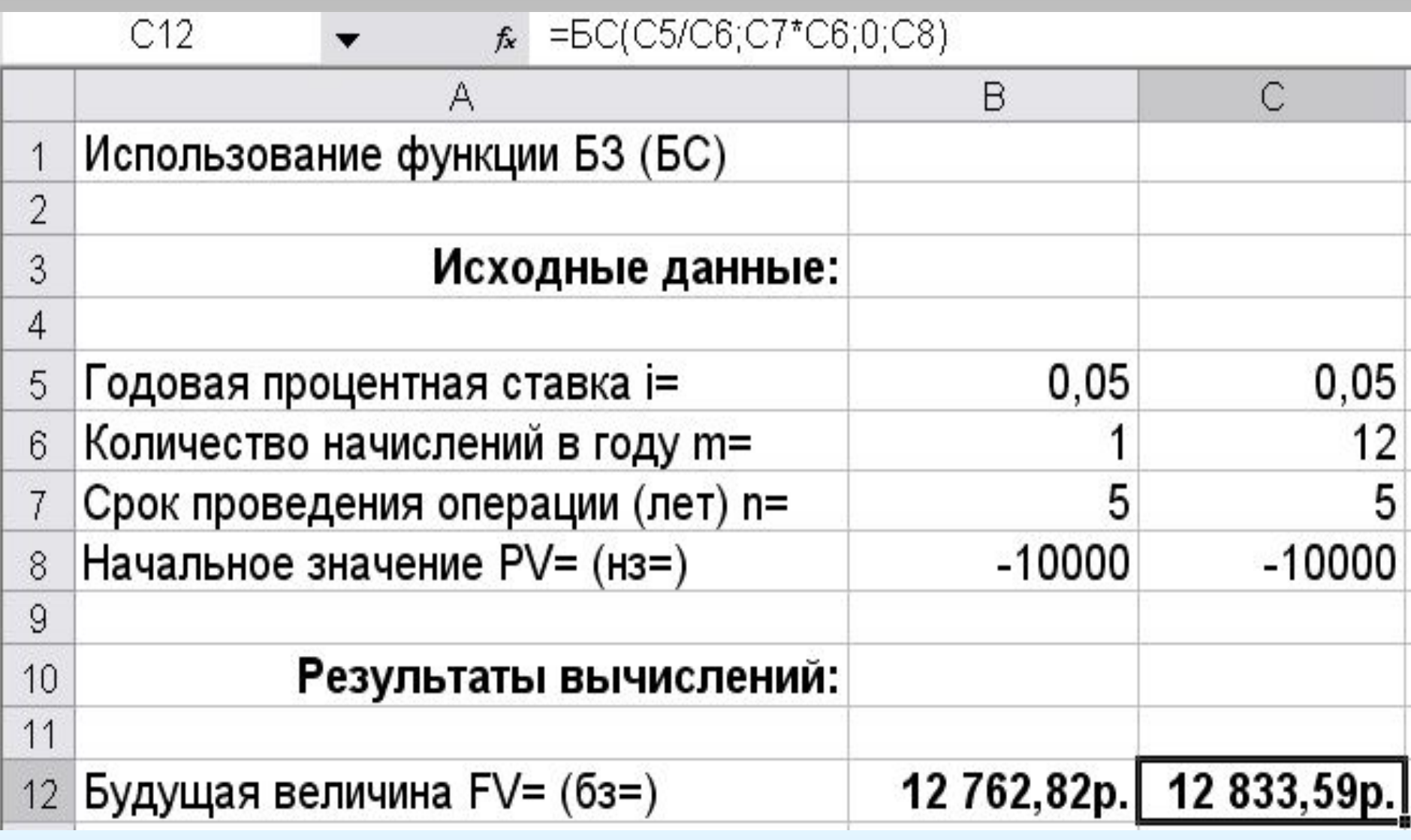

**Следует обратить особое внимание на способы задания аргументов.**

- Значение процентной ставки (аргумент **ставка**) обычно задается в виде десятичной дроби:
- **• 5% 0,05**.
- Если начисление процентов осуществляется **m** раз в год, аргументы необходимо откорректировать соответствующим образом:
- $\cdot$  **i** = **i/m**;
- **• n = n**⋅**m.**

• Аргумент **«начальное значение - нз»** здесь задан в виде отрицательной величины (-10000), так как с точки зрения вкладчика эта операция влечет за собой отток его денежных средств в текущем периоде с целью получения положительной величины (12762,82) через 5 лет.

- Однако для банка, определяющего будущую сумму возврата средств по данному депозиту, этот аргумент должен быть задан в виде положительной величины, так как означает поступление средств (увеличение пассивов):
- **• =БЗ(0,05; 5; 0; 10000) (Результат: -12762,82).**
- Полученный же при этом результат отрицательная величина, так как операция означает расходование средств (возврат денег банком вкладчику).

# **Пример 4. Использование функции КПЕР**

- По вкладу в **10000\$**, помещенному в банк под **5%** годовых, начисляемых ежегодно, была выплачена сумма **12762,82\$**.
- Определить срок проведения операции.

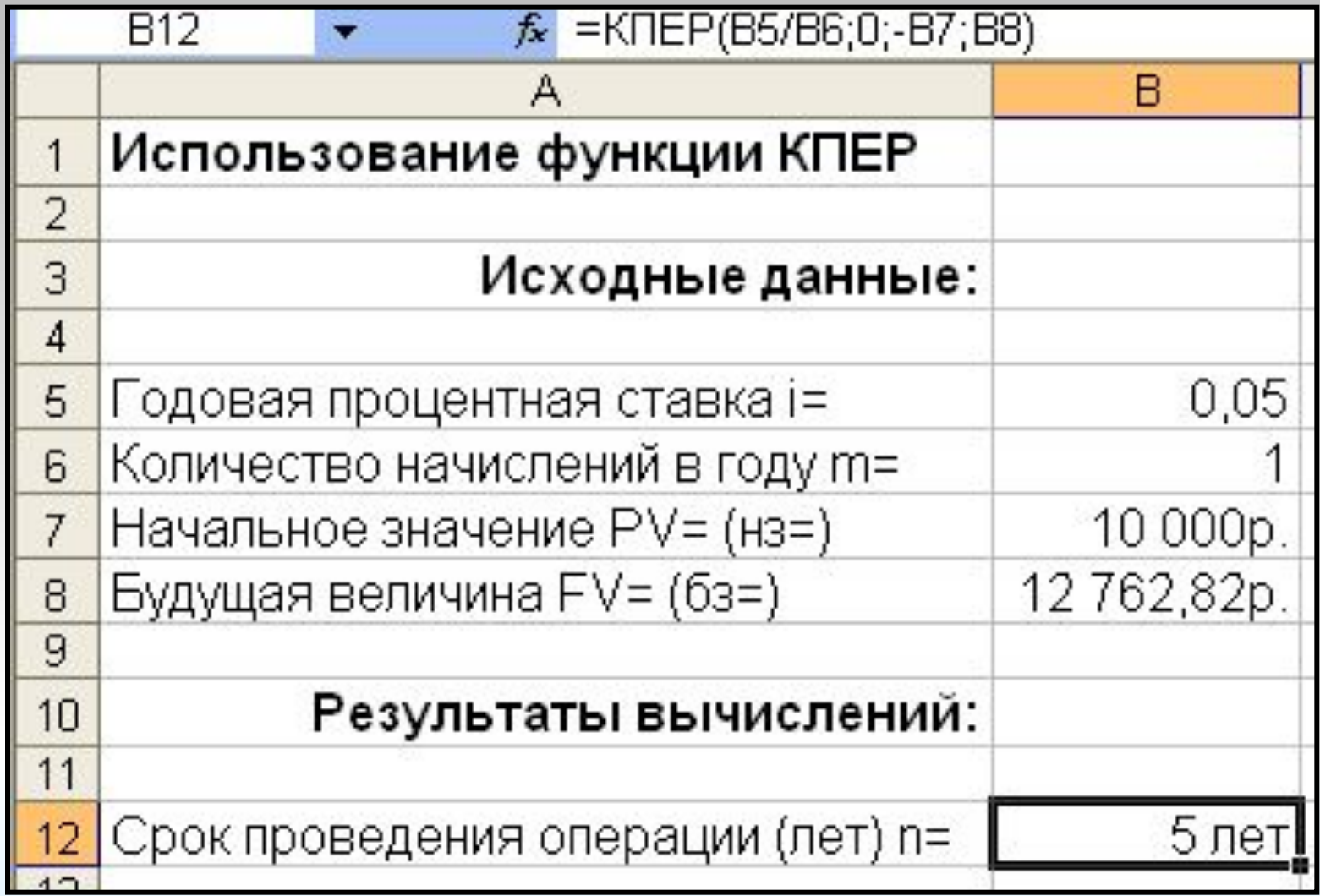

# **Пример 5. Использование функции ППЛАТ (ПЛТ)**

#### **ЗАДАНИЕ.**

 Предположим, что магазин собирается закупить **100 штук** видеомагнитофонов по цене **350\$** за штуку. Он берет кредит в **350\*100=35000\$** под **12%** годовых на срок **2** года. Каковы будут ежемесячные выплаты магазина при погашении этого кредита? Каковы будут ежемесячные выплаты магазина при покупке другого количества видеомагнитофонов?

### *Порядок выполнения действий.*

• Составить следующие таблицы:

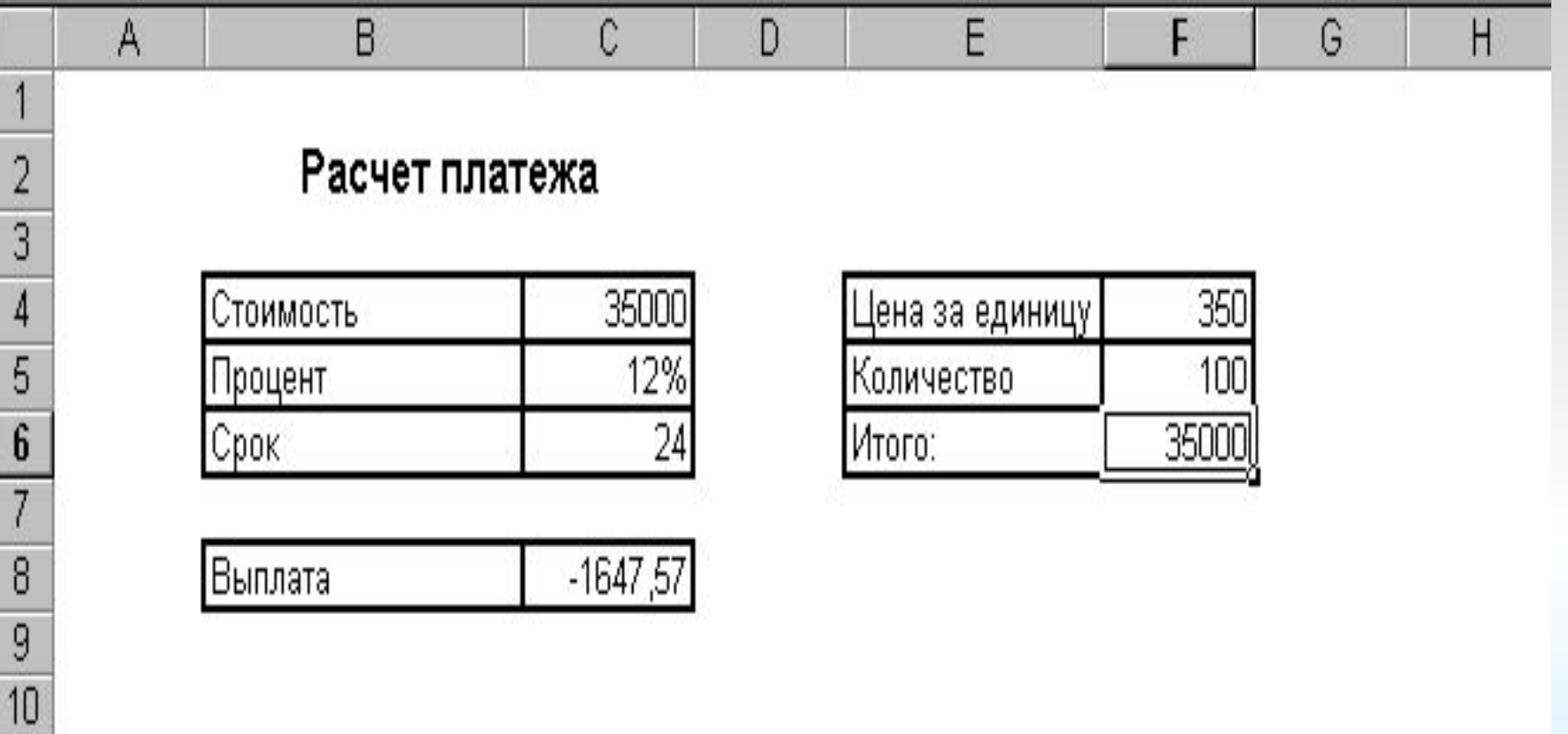

- Ввести в ячейку **F6** формулу: =**F4\*F5**.
- Ввести в ячейку **C4** формулу: =**F6**.
- Ввести в ячейку **C8** формулу: =**ППЛАТ (C5/12; C6; C4**). Появится число –1647,57.
- Изменить в ячейке **F5** число 100 на 80.
- Посмотреть, каковы будут новые выплаты.

# **Пример 6. Финансовая**

#### **задача**

 В сберегательном банке имеются два вида денежных вкладов: **простой** и **сложный** (иногда называется капитализированным). Простой вклад составляет Р<sub>1</sub>, сложный -**Р2** процентов в месяц. При **простом вкладе** проценты начисляются от первоначально вложенной суммы S<sub>o</sub>. При **сложном вкладе** очередное начисление осуществляется по итогам предыдущего, т. е. происходит начисление процентов на проценты.

Исследуйте финансовую модель для ответа на вопрос:

Каким вкладом и в какие сроки выгодно пользоваться?

Проведите исследования для  $S_0=1000000000; P_1=6\%; P_2=4\%.$ 

### *Математическая модель*

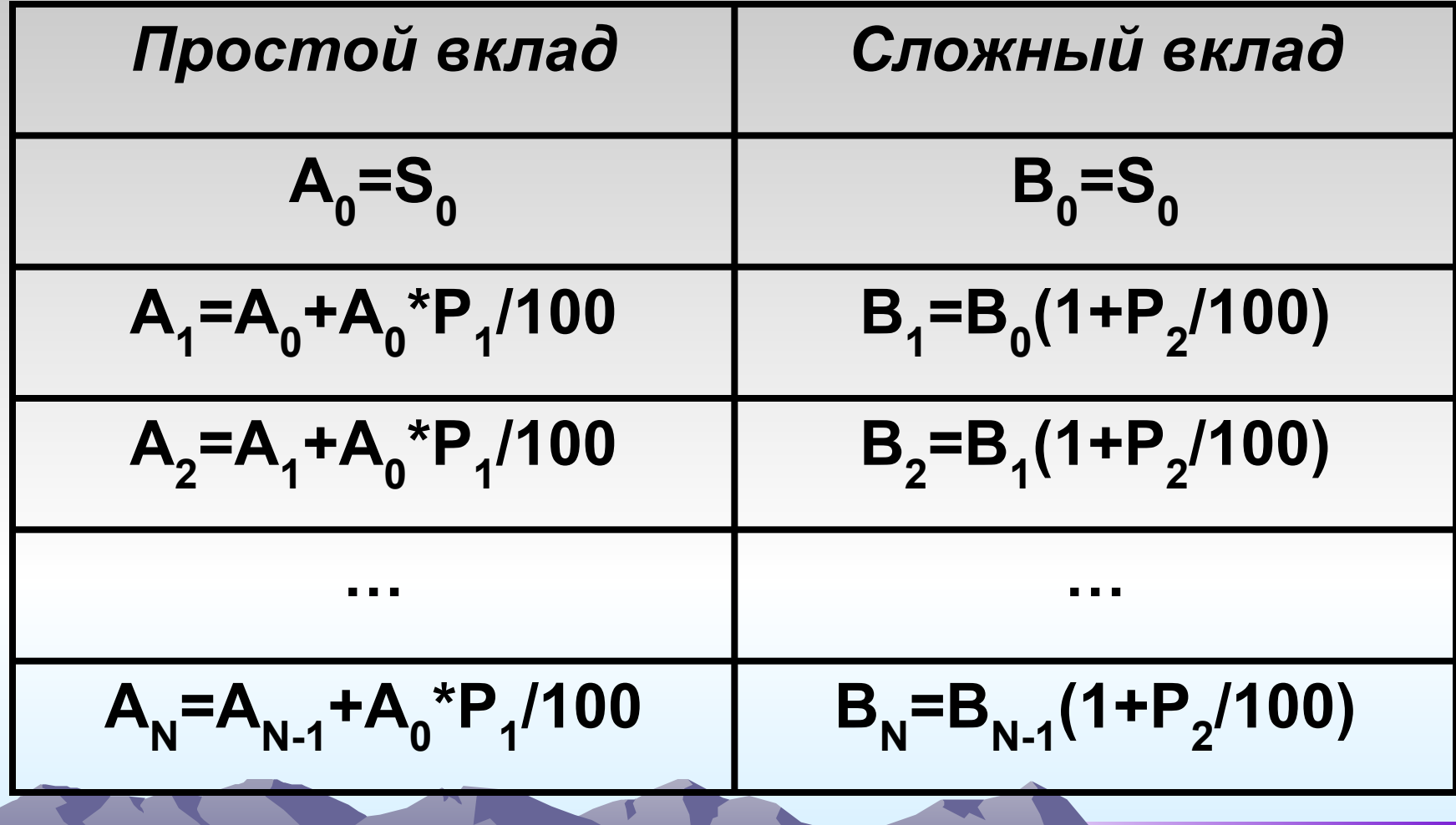

• Соотношение простого и сложного вкладов через **N** месяцев определяется знаком разности

# ${\bf A}$ <sub>N</sub> - В<sub>N</sub>

*• Математическая постановка задачи***:** Определить значение **N**, при котором изменяется знак разности

**- BN** .

**АN** 

### **Итак, необходимо заполнить таблицу следующего вида:**

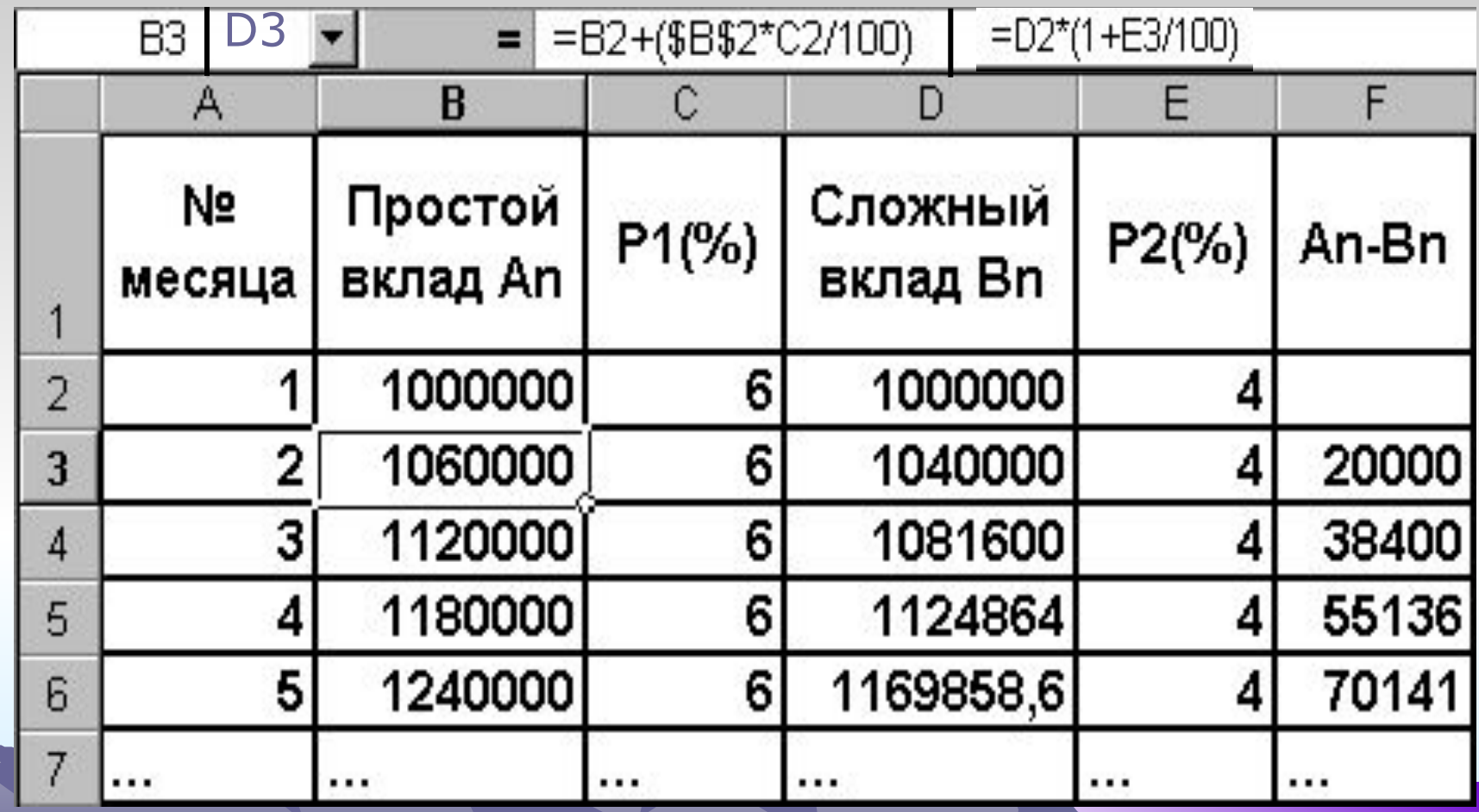

#### **Пример 7. Расчет подоходного налога**

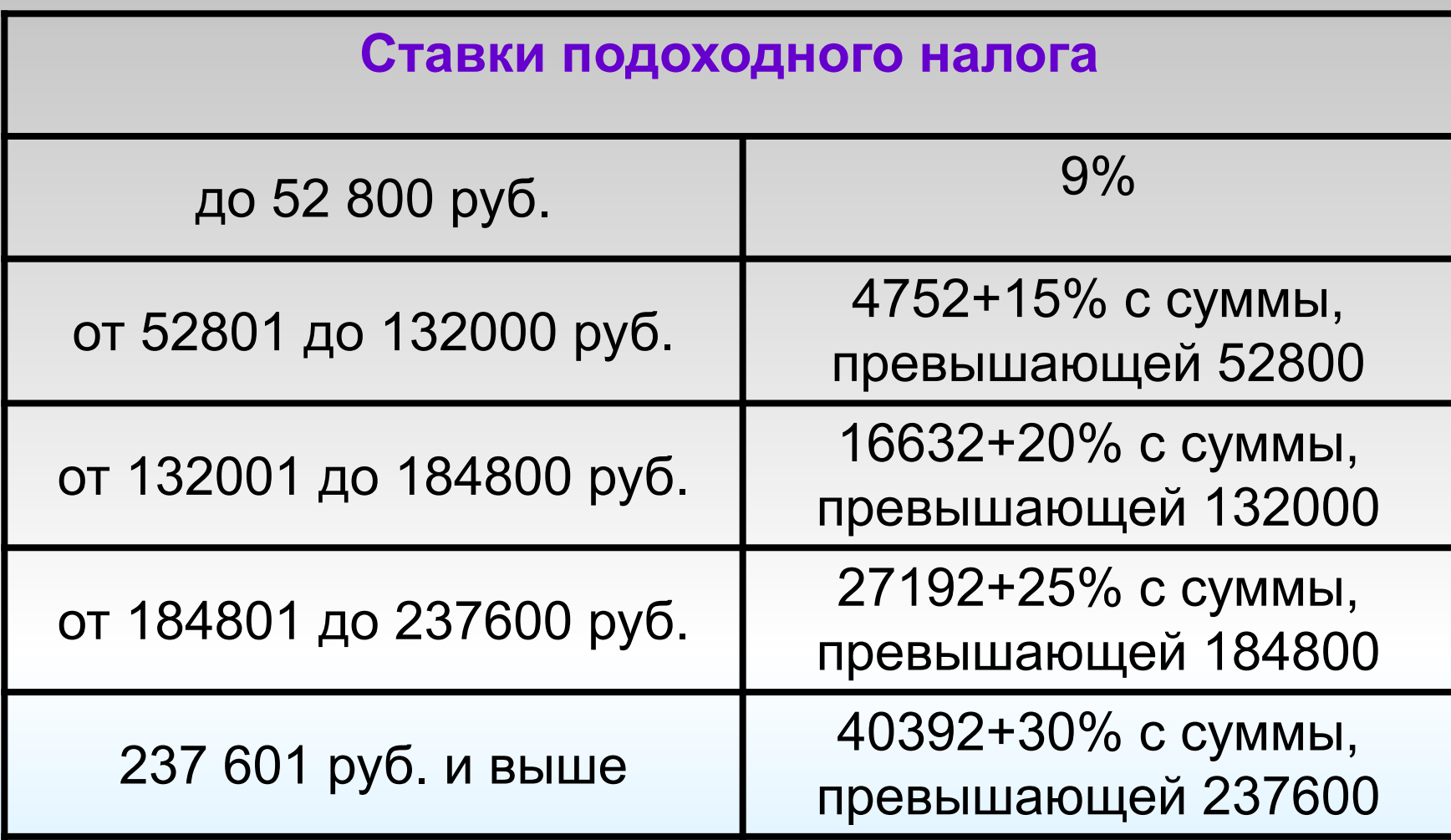

#### **Формула для расчета подоходного налога:**

• Пусть сумма, с которой берется подоходный налог, находится в ячейке **B2**, тогда формула имеет вид:

**=ЕСЛИ(B2<52800; B2\*9%; ЕСЛИ(B2<132000; 4752+(B2-52800)\*15%; ЕСЛИ(B2<184800; 16632+(B2-132000)\* 20%; ЕСЛИ(B2<237600; 27192+(B2-184800)\* 25%; 40392+(B2-237600)\*30%))))** 

**Пример 8. Статистическая обработка результатов эксперимента**

 *Методами статистической обработки результатов эксперимента* называются математические приемы, формулы, способы количественных расчетов, с помощью которых показатели, получаемые в ходе эксперимента, можно обобщать, приводить в систему, выявляя скрытые в них закономерности.

# *Выборочное среднее значение*

- *• Выборочное среднее значение* как статистический показатель представляет собой среднюю оценку.
- Эта оценка может характеризовать, например, степень развития некоторого качества в целом у той группы людей, которая была подвергнута психодиагностическому обследованию.
- Сравнивая непосредственно средние значения двух или нескольких выборок, можно судить об относительной степени развития у людей, составляющих эти выборки, оцениваемого качества.

**Выборочное среднее определяется при помощи следующей формулы:**

$$
X_{cp} = \frac{1}{n} \sum_{k=1}^{n} X_k
$$

#### где

**Х ср** – выборочная средняя величина по выборке;

**n** – количество элементов в выборке;

**x**<sub>k</sub> – частные значения элементов выборки.

 $x_1=5, x_2=4, x_3=5, x_4=6, x_5=7, x_6=3, x_7=6,$  $\tilde{x}_{8}$ =2,  $\tilde{x}_{9}$ =8,  $\tilde{x}_{10}$ =4 Получим: **Х ср =5,0**.

 Допустим, что в результате применения психодиагностической методики для оценки некоторого психологического свойства у десяти испытуемых мы получили следующие показатели степени развитости данного свойства:

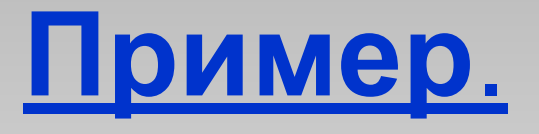

*Дисперсия*

 *Дисперсия* как статистическая величина характеризует, насколько частные значения отклоняются от средней величины в данной выборке. Чем больше дисперсия, тем больше отклонения или разброс.

Дисперсия вычисляется по следующей формуле:

$$
\overline{S}^{2} = \frac{1}{n} \sum_{k=1}^{n} (x_{k} - X_{cp})^{2}
$$

### **Пример.**

$$
\begin{array}{c}\n\text{I} & \text{or} \\
\mathbf{X}_1 = 5, \mathbf{X}_2 = 4, \mathbf{X}_3 = 5, \mathbf{X}_4 = 6, \mathbf{X}_5 = 7, \mathbf{X}_6 = 3, \mathbf{X}_7 = 6, \\
\mathbf{X}_8 = 2, \mathbf{X}_9 = 8, \mathbf{X}_9 = 4\n\end{array}
$$

 Мы видим, что все величины разные и отличаются не только друг от друга, но и от средней величины.

 Меру их общего отличия от средней величины и характеризует **дисперсия**. Ее определяют для того, чтобы можно было отличать друг от друга величины, имеющие одинаковую среднюю, но разный разброс.

 Представим себе другую, отличную от предыдущей, выборку первичных значений, например, такую:

$$
x_1=5
$$
,  $x_2=4$ ,  $x_3=5$ ,  $x_4=6$ ,  $x_5=5$ ,  $x_6=6$ ,  $x_7=5$ ,  $x_8=4$ ,  $x_9=5$ ,  $x_{10}=5$ 

 Легко убедиться в том, что ее средняя величина также равна **5,0**. Но в данной выборке ее отдельные частные значения отличаются от средней гораздо меньше, чем в первой выборке.

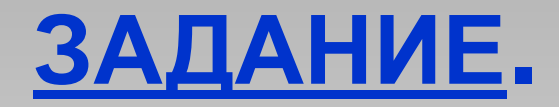

#### Создать и отформатировать следующую таблицу:

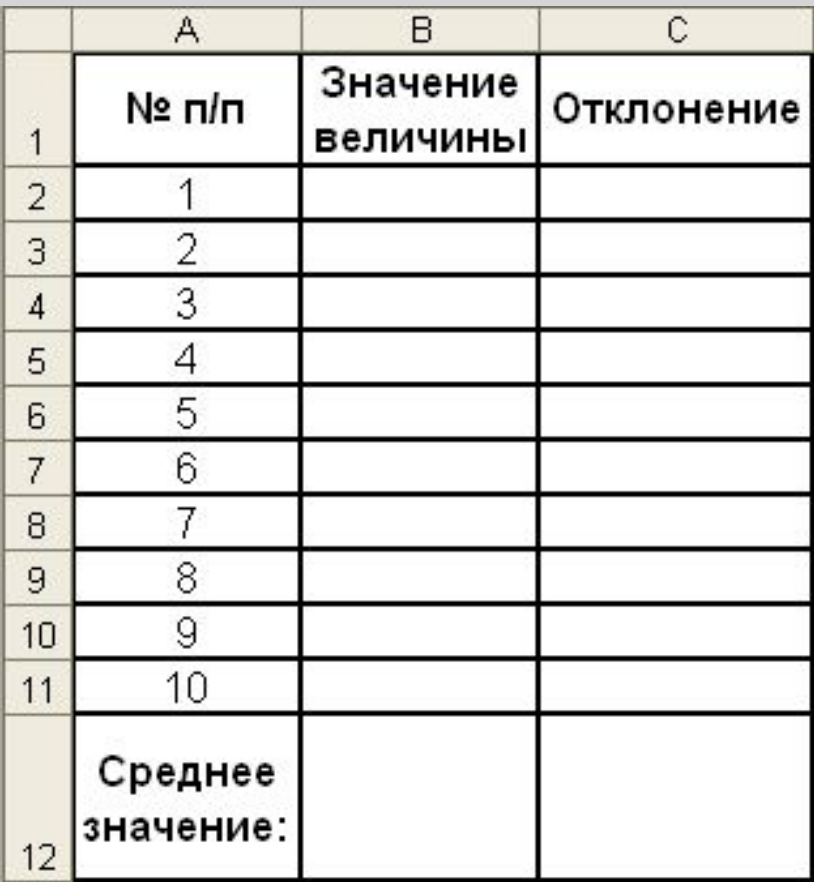

# **Результаты вычислений будут иметь вид:**

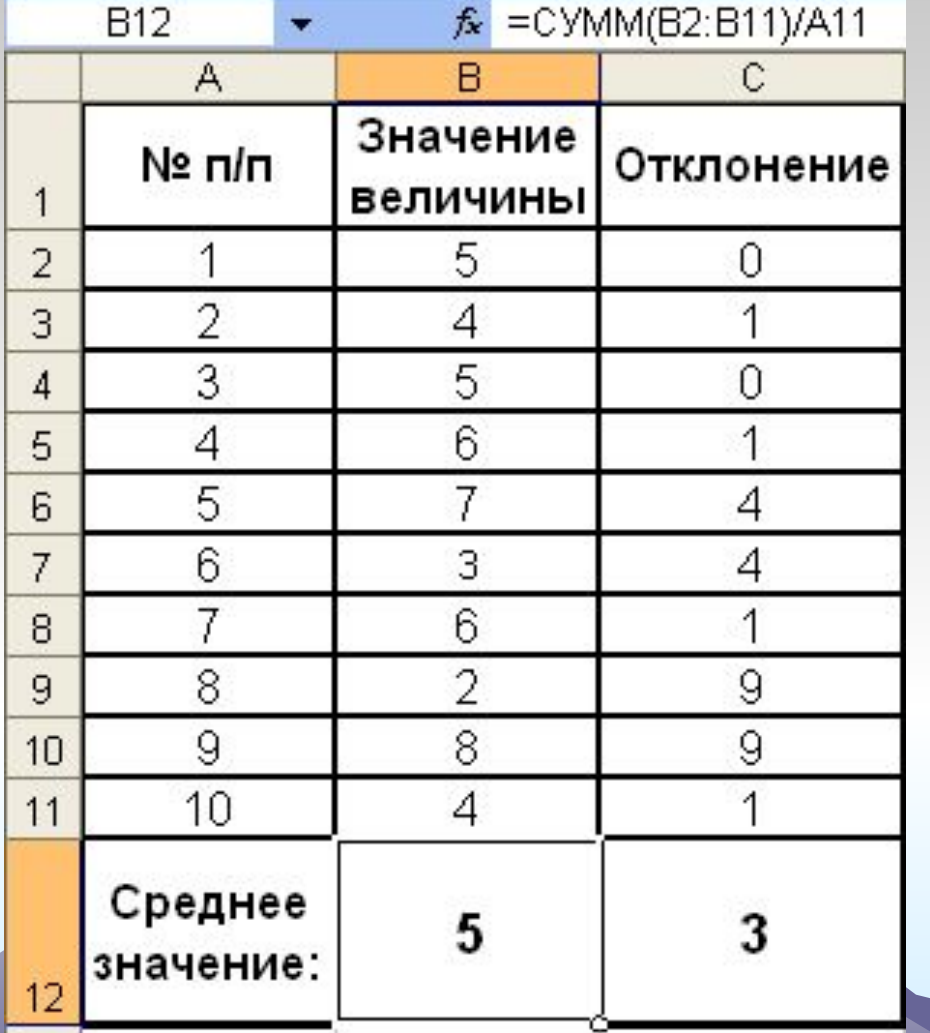

 Формула для вычисления дисперсии (**С12**):=CYMM(C2:C11)/A11

 $= (B2 - $B $12)^2$ 

 Формула для вычисления отклонения (**С2**):

40

# **Результаты вычислений для двух групп:**

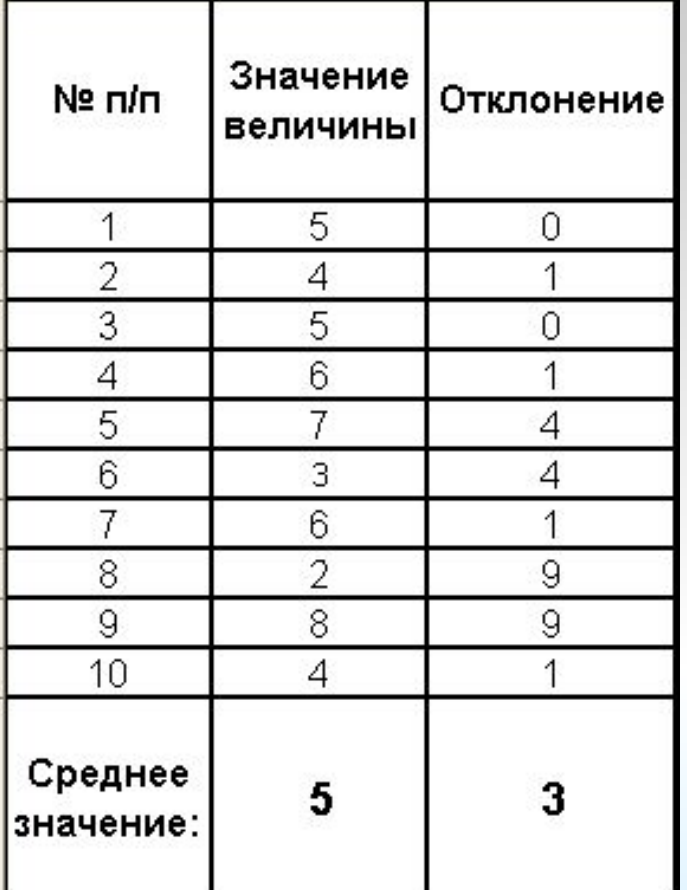

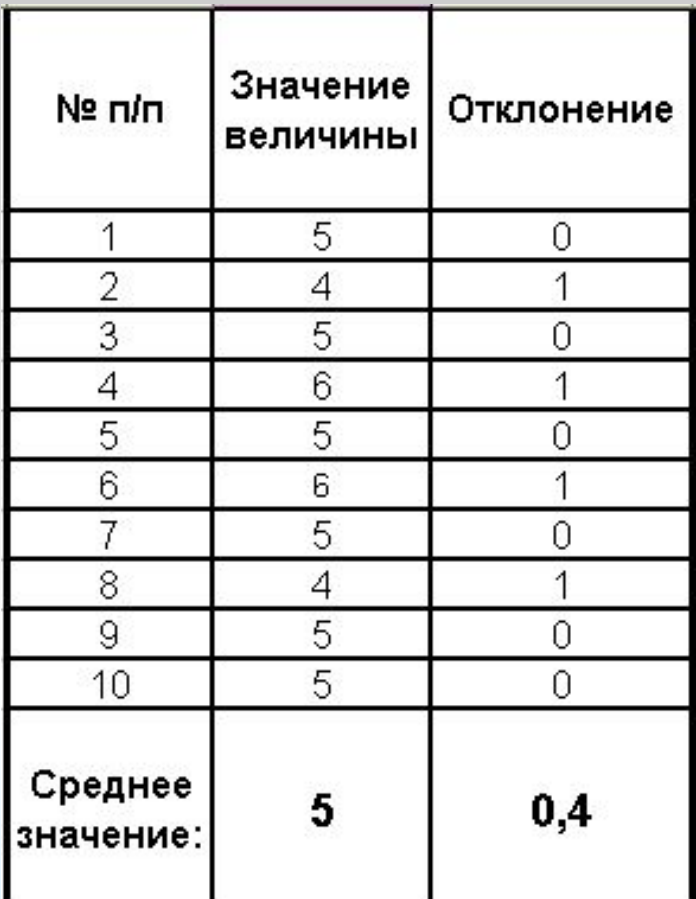